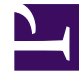

# **SGENESYS**

This PDF is generated from authoritative online content, and is provided for convenience only. This PDF cannot be used for legal purposes. For authoritative understanding of what is and is not supported, always use the online content. To copy code samples, always use the online content.

> Running Containers and Troubleshooting

# Table of Contents

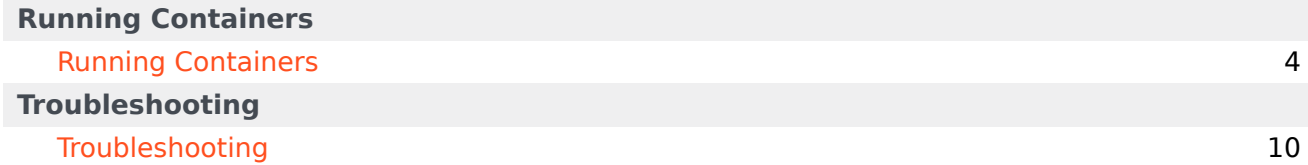

Search the table of all articles in this guide, listed in alphabetical order, to find the article you need.

# <span id="page-3-0"></span>Running Containers

### Contents

- 1 [Running Containers](#page-4-0)
- 2 [Lifecycle](#page-6-0)
- 3 [Starting and Stopping a Container](#page-6-1)

Instructions to run the Docker containers.

#### Warning

The following content has been deprecated and is maintained for reference only.

## <span id="page-4-0"></span>Running Containers

**Note:** At the end of this topic, you will be provided with a terminal to an environment that has all the prerequisites (such and Kubernetes) up and running. You can practice your commands in this tutorial without any need to setup your own en

Containers are running instances of an Image. To run containers, follow these steps:

1. Create a container from the base image for the latest version of the Ubuntu that is available.

#### Important

- If you do not have an Ubuntu base image installed locally, extract the latest one for your local repository.
- You must start the container in interactive mode attached to the current terminal and running the bash shell.
- After running, make sure you shut down the container by running 'exit'.

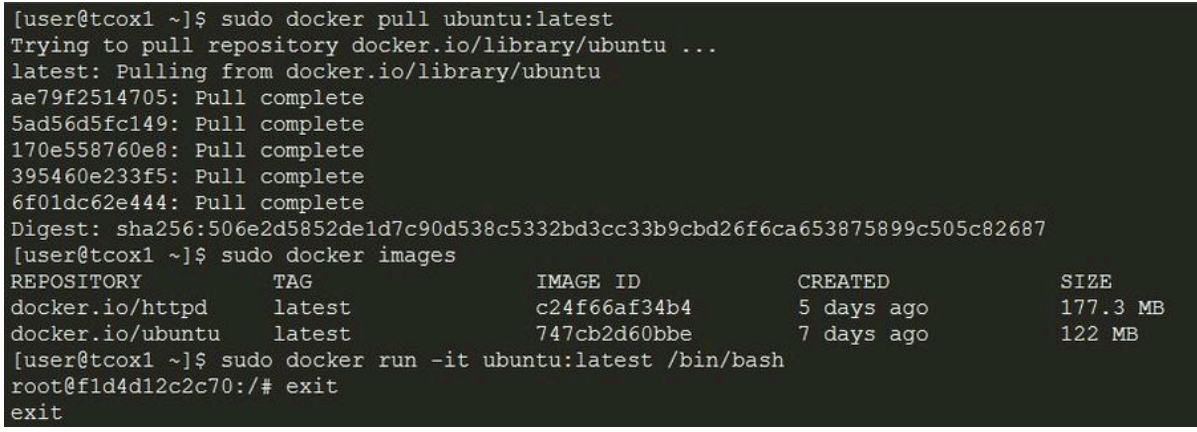

2. Run the appropriate Docker command to obtain the name of the previously run container. Issue the appropriate command to restart the container for which you obtained the name. Do NOT create a new container. Restart the container that was just used.

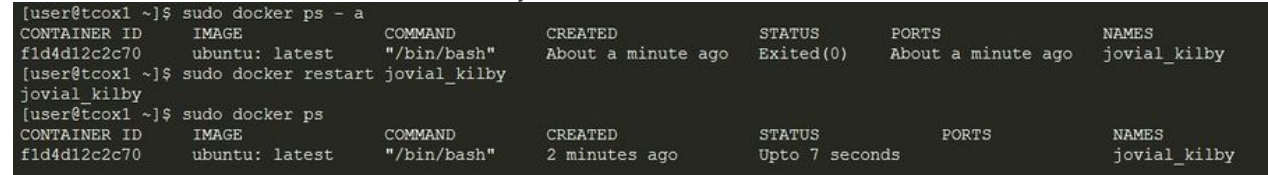

3. Stop the container, and then remove the container from the system by using the following command.

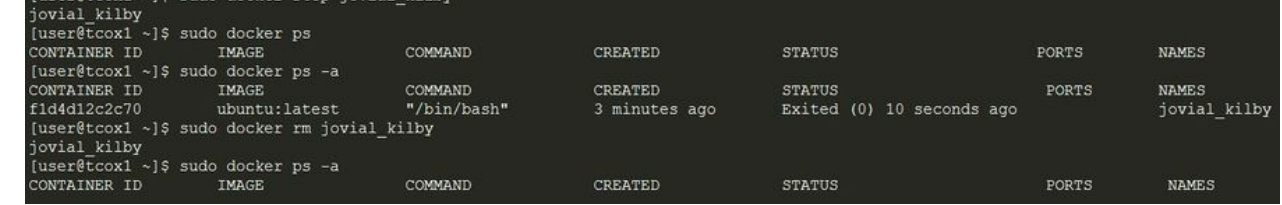

4. Create (not run) a container called "my\_container" by using the parameters that will allow the container to run interactively, and get the terminal attached to the local console running the bash shell. Ensure the container is not running.

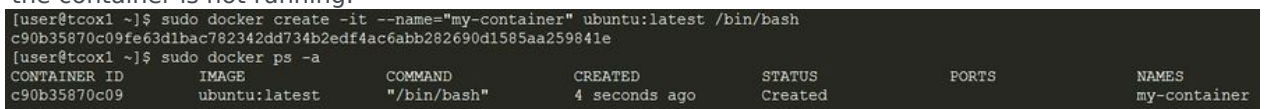

5. Start the container, and ensure the container is running. Run the following command to attach your session to the running container to ensure you are logged on to the shell.

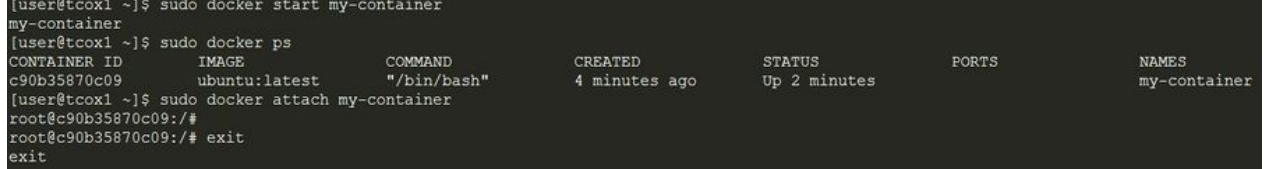

### <span id="page-6-0"></span>Lifecycle

The following commands illustrate the Docker Lifecycle:

- docker create creates a container but does not start the container.
- docker rename allows the container to be renamed.
- docker run creates and starts a container in a single operation.
- docker rm deletes a container.
- docker update updates a container's resource limits.

Usually, when you run a container without options, it will start and stop immediately. If you want the container to keep running, you can use the command, docker run -td container\_ID. This command uses the option-t to allocate a pseudo-TTY session and option-d to detach the container automatically (you can run container in background and print the container ID).

To have a transient container, use the command docker run –rm. This command will remove the container after it stops.

To map a directory on the host to a docker container, use the command docker run -v \$HOSTDIR:\$DOCKERDIR.

To remove the volumes associated with the container, the deletion of the container must include the option-vswitch like in docker rm -v.

There is also a logging driver available for individual containers in docker 1.10. To run docker with a custom log driver (that is syslog), use the command docker run --log-driver=syslog.

docker run --name yourname docker image is a useful command because when you specify -name inside the run command, you can start and stop a container by calling it with the name that you specified when you created it.

#### <span id="page-6-1"></span>Starting and Stopping a Container

Commands to start and stop a container:

- docker start starts a container so it is running.
- docker stop stops a running container.
- docker restart stops and starts a container.
- docker pause pauses a running container, "freezing" it in place.
- docker unpause unpauses a running container.
- docker wait blocks until running container stops.
- docker kill sends a SIGKILL signal to a running container.
- docker attach connects to a running container.

To integrate a container with a host process manager, start the daemon with the commands -r=false and then use docker start -a.

You can practice the above-mentioned commands using the following widget:

# <span id="page-9-0"></span>Troubleshooting

## Contents

- 1 [Troubleshooting Docker Containers](#page-10-0)
- 2 [Information on Running Docker Containers](#page-11-0)

How to troubleshoot docker containers

#### Warning

The following content has been deprecated and is maintained for reference only.

#### <span id="page-10-0"></span>Troubleshooting Docker Containers

Note: At the end of this topic, you will be provided with a terminal to an environment that has all the prerequisites (such and Kubernetes) up and running. You can practice your commands in this tutorial without any need to setup your own en

1. Get environment settings.

docker run --rm ubuntu env

2. Kill running containers.

docker kill \$(docker ps -q)

3. Delete all containers (force!! running or stopped containers).

docker rm -f \$(docker ps -qa)

4. Delete old containers.

docker ps -a | grep 'weeks ago' | awk '{print \$1}' | xargs docker rm

5. Delete stopped containers.

docker rm -v \$(docker ps -a -q -f status=exited)

6. Delete containers after stopping.

docker stop \$(docker ps -aq) && docker rm -v \$(docker ps -aq)

7. Delete dangling images.

docker rmi \$(docker images -q -f dangling=true)

8. Delete all images.

docker rmi \$(docker images -q)

9. Delete dangling volumes. As of Docker 1.9.0:

docker volume rm \$(docker volume ls -q -f dangling=true)

In 1.9.0, the filter dangling=false does not work. It is ignored and lists all volumes.

10. Show image dependencies.

docker images -viz | dot -Tpng -o docker.png

11. Slim down Docker containers.

**Cleaning APT in a RUN layer**: This must be done in the same layer as that of the other APT commands. If not, the previous layers will still contain the original information and your images will still be large.

```
RUN {apt commands} \
&& apt-get clean \
&& rm -rf /var/lib/apt/lists/* /tmp/* /var/tmp/*
```
#### **Flatten an image**:

ID=\$(docker run -d image-name /bin/bash)

docker export \$ID | docker import – flat-image-name

#### **For backup**:

```
ID=$(docker run -d image-name /bin/bash)
(docker export $ID | gzip -c > image.tgz)
gzip -dc image.tgz | docker import - flat-image-name
```
#### <span id="page-11-0"></span>Information on Running Docker Containers

- docker ps displays running containers.
- docker logs gets logs from the container. (You can use a custom log driver, but logs are available only for json-file and journald in 1.10).
- docker inspect inspects all the information of a container (including the IP address).
- docker events gets events from the container.
- docker port displays the public facing port of the container.
- docker top displays the running processes in container.
- docker stats displays the containers' resource usage statistics.
- docker diff displays the changed files in the container's FS.
- docker ps -a displays running and stopped containers.
- docker stats --all displays a running list of containers.
- docker update updates a container's resource limits.

To check the CPU, memory, and network I/O usage of a single container:

docker stats For all containers listed by ID: docker stats \$(docker ps -q) For all containers listed by name: docker stats \$(docker ps --format '{{.Names}}') For all containers listed by image: docker ps -a -f ancestor=ubuntu To remove all untagged images: docker rmi \$(docker images | grep "^" | awk '{split(\$0,a," "); print a[3]}') To remove container by a regular expression: docker ps -a | grep wildfly | awk '{print \$1}' | xargs docker rm -f To remove all exited containers: docker rm -f  $$(docker ps -a | green Exist | awk '{ print $1 }')$ You can practice the above-mentioned commands using the following widget:

Running Containers and Troubleshooting 13